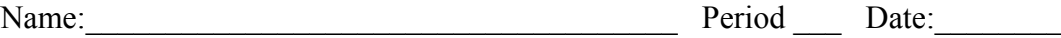

## **Lab 70-1 Falling Ball using Python. V2**

**Important:** Some of these steps should be done only once. Don't do them again when you continue the lab after logging out and logging back in again.

- Firefox > halverscience.net > Physics Halverson > Python for Physics > falling\_ball.py Save the file. (Do once.)
- Move the file to Desktop > my\_python. (Use mouse to drag it from the Downloads folder.) (Do once)
- Run Terminal

cd Desktop (Do every time after you log in.)

cd my\_python (Do every time after you log in.)

python falling\_ball.py (You should get a ball that falls at constant speed)

 cp falling\_ball.py falling\_ball 2.py (This makes a copy and now you will modify the copy)(Do once)

edit falling ball 2.py (Do every time after you log in.)

Study the code.

1. How can you control the downward speed of the ball?

2. In falling\_ball2.py, give the ball a horizontal velocity component of 2.5 pixels/looptime. Run it by typing "python fallingball2.py" in the Terminal. Show the result for credit. **GET STAMP --->**

3. Alter falling\_ball 2.py to give it an initial y velocity component of 0 pixels/looptime and a gravity of 0.5 pixels/looptime2 and show the result. **GET STAMP --->**

4. Alter falling\_ball2.py to make the ball bounce. **GET STAMP --->**

5. Change the code so that it will show the path the ball takes. What is this shape called?

6. Alter falling\_ball2.py to make each bounce lose 25% of the energy per bounce.

 **GET STAMP --->**

7. Extra time? Extra credit? Alter falling\_ball2.py to make the ball bounce back from the right edge of the window, then bounce from the left edge of the window. **GET STAMP (optional) --->**